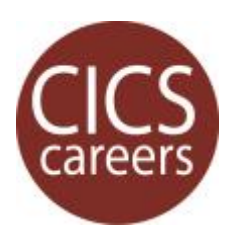

# OYO<sup>1</sup>: HANDSHAKE STUDENT LOGIN

## **Step-by-step instructions to get students logged into Handshake**

#### **1 | Go to <umass.joinhandshake.com>.**

#### $\leftarrow$   $\rightarrow$   $\mathbb{C}$  **D** https://**umass.joinhandshake.com**

If eligible for Handshake, you should have also received an email invitation. When in doubt, you can find links to Handshake on the CICS website. Create a browser bookmark for next time.

#### **2 | Click the blue button.**

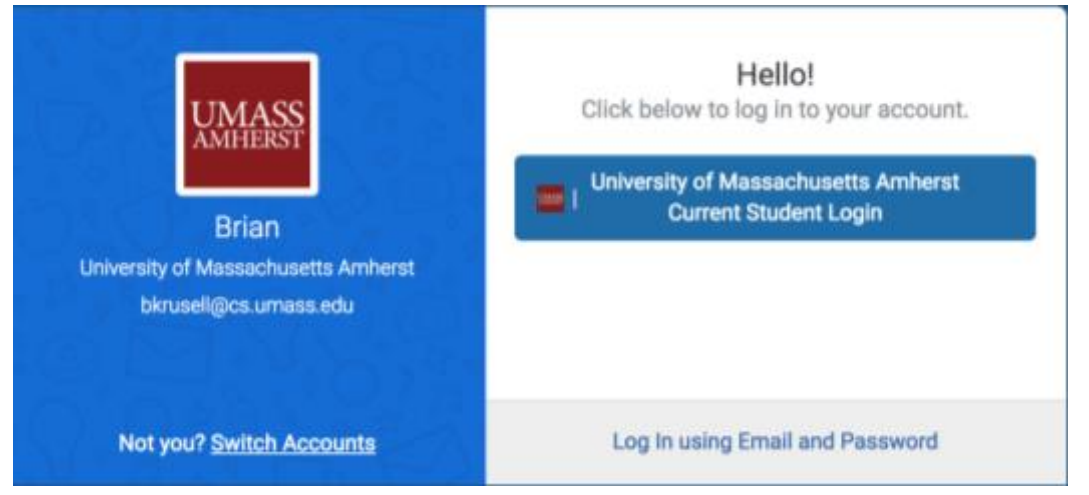

### **3 | Use your UMass single sign-on (SSO) username and password.**

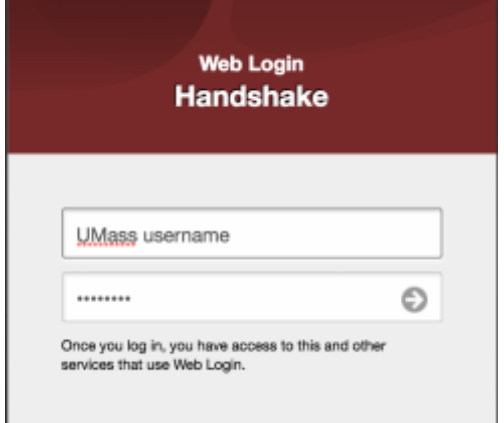

Note: University of Massachusetts Amherst is currently piloting Handshake. For this fall of 2017 phase, **only students with majors in Computer Science, Engineering and Social & Behavioral Sciences, Exploratory Track, and 2017 alumni have been set up with accounts**. All other UMass students and alumni may be added as part of a subsequent phase.

<sup>1</sup> On-your-own "OYO" resources help you begin to find answers to your questions now.

For more information or other career-related questions, contact our **CICS Careers** team.

 $\Diamond$  [Visit our CICS Website](https://www.cics.umass.edu/career-development) | **in** [Join Handshake](https://umass.joinhandshake.com/) |  $\blacklozenge$  [Visit Us @ CS360](https://www.google.com/maps/place/140+Governors+Dr,+Amherst,+MA+01002/@42.39508,-72.5335017,17z/data=!3m1!4b1!4m5!3m4!1s0x89e6d27ac52d2e6d:0x4fc3aeb980f69773!8m2!3d42.39508!4d-72.531313)